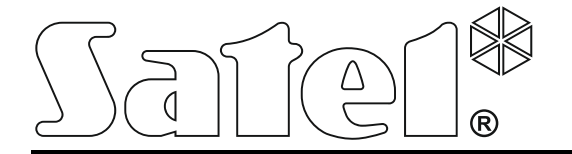

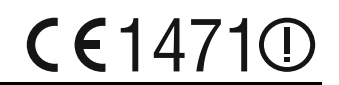

# **BEZDRÁTOVÝ SYSTÉMOVÝ KONTROLÉR ABAX ACU-250**

Firmware verze 4.03 acu-250 cz 02/14

SATEL sp. z o.o. ul. Schuberta 79 80-172 Gdańsk POLAND tel. + 48 58 320 94 00 info@satel.pl www.satel.eu

# **DŮLEŽITÁ UPOZORNĚNÍ**

Z bezpečnostních důvodů by měl být systém instalován kvalifikovaným technikem, znalým elektrotechnických předpisů a norem.

Před instalací pečlivě prostudujte tento manuál, abyste zabránili chybám, které mohou vést k poškození nebo zničení zařízení.

Jakékoliv propojování provádějte při odpojeném napájení.

Jakékoliv neautorizované zásahy do konstrukce a opravy jsou zakázané. To platí i v případě pozměnění montáže a komponentů.

Cílem společnosti SATEL je průběžná inovace vlastních produktů, což může mít za následek rozdílnou verzi technické specifikace a firmwaru. Aktuální informace o provedených změnách jsou dostupné na stránkách výrobce. http://www.satel.eu

#### **Tímto, společnost SATEL s.r.o. deklaruje, že to zařízení je ve shodě s požadavky a splňuje další příslušná opatření podle směrnice 1999/5/EC. Prohlášení o shodě lze nalézt na www.satel.eu/ce**

Následující symboly mohou být použity v tomto manuálu:

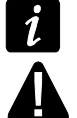

- poznámka;
- varování.

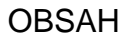

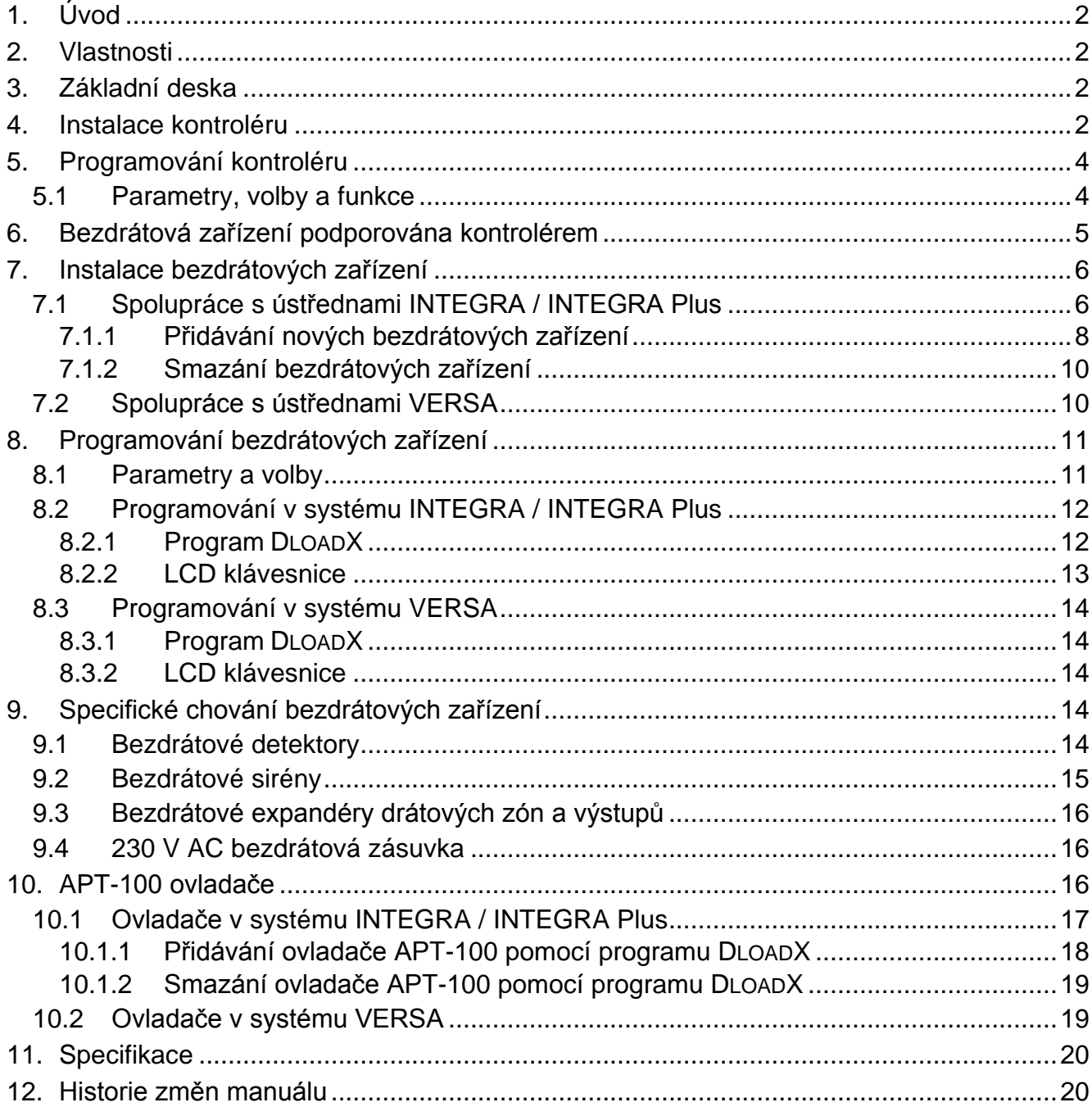

# <span id="page-3-0"></span>**1. Úvod**

Kontrolér ACU-250 spolupracuje s ústřednami INTEGRA, INTEGRA Plus a VERSA. Rozšiřuje zabezpečovací systém o možnost přidávání bezdrátových zařízení ABAX. ABAX systém je založen na obousměrné komunikaci. Všechny přenosy jsou potvrzované – to zajišťuje, že daná informace byla přijata a umožňuje kontrolu přítomnosti zařízení v systému v reálném čase. Konfigurace parametrů a testování bezdrátových zařízení ABAX v systému se provádí rádiově, tudíž se nemusí zbytečně rozebírat kryt. Navíc pokud je kontrolér v systému, umožňuje použití obousměrných klíčenek ABAX pro obsluhu zabezpečovacího systému.

# <span id="page-3-1"></span>**2. Vlastnosti**

- Podpora až 48 bezdrátových systémových zařízení ABAX (počet podporovaných bezdrátových zařízení závisí na typu ústředny).
- Podpora až 248 ovladačů APT-100 (počet podporovaných ovladačů závisí na typu ústředny).
- Obousměrná šifrovaná rádiová komunikace ve frekvenčním pásmu 868 MHz.
- Možnost aktualizace firmwaru.
- Dvojitá tamper ochrana odstranění krytu a odtržení krytu ze stěny.

# <span id="page-3-2"></span>**3. Základní deska**

#### $(1)$ svorky:

- +12V vstupní napětí;
- COM společná zem;
- CLK hodiny;
- DAT data.
- $(2)$ RS-232 port (TTL standard) umožňuje aktualizaci firmwaru kontroléru. Kontrolér může být připojen k počítači pomocí kabelu, který je obsažen v sadě DB9FC/RJ-KPL.
- (3) tamper kontakt.
- $(4)$ LED indikátor komunikace s ústřednou:
	- − blikání výměna dat s ústřednou;
	- − svítí žádná komunikace s ústřednou.
- $(5)$ DIP-přepínače pro nastavení jedinečné adresy kontroléru.

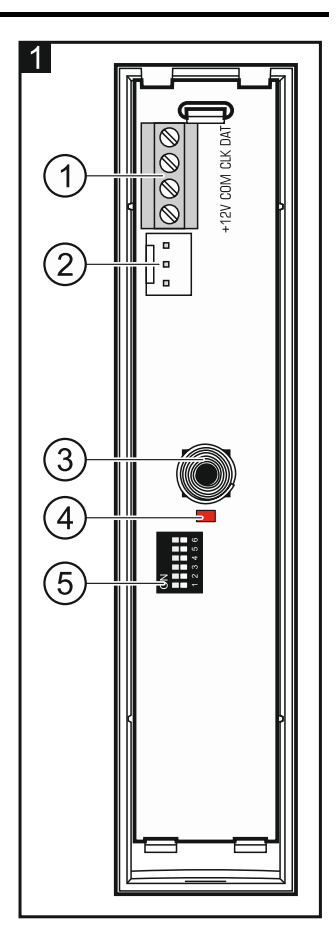

# <span id="page-3-3"></span>**4. Instalace kontroléru**

**Odpojte napájení před elektronický připojováním.**

Kontrolér by měl být nainstalován ve vnitřním prostředí, v prostředí s normální vzdušnou vlhkostí. Před instalací by se mělo naplánovat rozmístění všech bezdrátových zařízení ABAX, která jsou obsluhována kontrolérem. Při výběru místa pro instalaci se ujistěte, že všechna bezdrátová zařízení jsou v dosahu kontroléru a nezapomeňte, že tloušťka stěn, kovové části atd. snižují dosah rádiového signálu. Je doporučeno, aby byl kontrolér umístěn vysoko nad zemí. To umožní získat větší rádiový dosah a zabrání riziku náhodného zakrytí lidmi pohybujícími se v okolních prostorech. Montáž kontroléru poblíž elektroinstalací není doporučena, může to způsobit nefunkčnost zařízení.

Několik bezdrátových systémových kontroléru ABAX může pracovat v dosahu jiných. Před zapnutím kontroléru a po operaci přidání/smazání podporovaných zařízení je vždy provedena automatická synchronizace s bezdrátovým kontrolérem, který je již použit v systému. Počet bezdrátových zařízení pracující v dosahu ostatních kontrolérů závisí na PERIODĚ KOMUNIKACE (viz sekce PARAMETRY, VOLBY A FUNKCE, str. 4) a může se lišit od 150 do 450. Vyšší frekvence komunikace, nižší počet zařízení, která mohou pracovat v dosahu jiného zařízení. 2

- 1. Otevřete kryt kontroléru (obr. 2).
- 2. Vytvořte otvor v zadním krytu pro komunikační sběrnici a napájecí kabely.
- 3. Veďte kabely skrz otvor. Je doporučeno použít přímý nestíněný kabel. Při použití krouceného kabelu nesmí být vedeny vodiče CLK a DAT v jednom krouceném páru.
- 4. Použitím hmoždinek a šroubů připevněte zadní kryt na montážní povrch.
- 5. Připojte svorky CLK, DAT a COM na vodiče komunikační sběrnice ústředny.
- 6. Připojte napájení na svorky +12V a COM. Pokud je vzdálenost k ústředně menší než 300 metrů, může být kontrolér napájen přímo z ústředny. Pokud je ale vzdálenost delší, musí být kontrolér napájen z jiného napájecího zdroje, který je umístěn blíže kontroléru (napájecí zdroj nebo expandér se zdrojem).
- 7. Pomocí DIP-přepínačů nastavte adresu kontroléru. Adresa musí být rozdílná od adres modulů, které jsou již na sběrnici. Adresa je součtem numerických hodnot na přepínačích 1-5 (viz. Tabulka 1). Pokud je kontrolér připojen k ústředně VERSA, adresa musí být nastavena na hodnotu 8 (přepínač 4 v pozici ON, ostatní přepínače v pozici OFF).

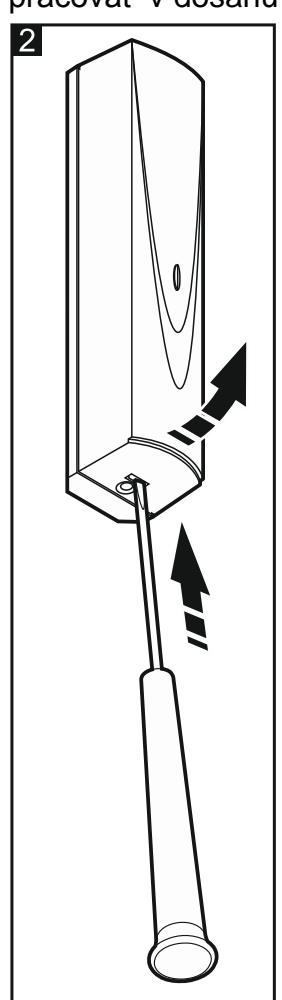

*Přip připojování kontroléru k ústřednám INTEGRA nebo INTEGRA Plus, ke kterým je již systémový kontrolér ABAX připojen, je doporučeno, aby nový kontrolér měl nastavenou vyšší adresu než kontrolér, který je již připojený k ústředně.*

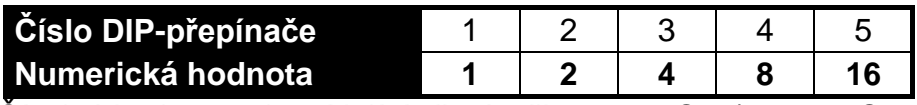

Tabulka 1. Číselné hodnoty odpovídající přepínači v pozici ON (v pozici OFF je hodnota přiřazená přepínači 0).

8. Zavřete kryt kontroléru.

 $\boldsymbol{i}$ 

9. Zapněte napájení systému.

10.Spusťte načítání expandérů v ústředně.

*Kontrolér ACU-250 bude identifikován jako ACU-100 a tento název mu bude defaultně přiřazen ústřednou.*

# <span id="page-5-0"></span>**5. Programování kontroléru**

Programování kontroléru lze provést přes ústřednu pomocí:

- LCD klávesnice v servisním režimu:
	- INTEGRA / INTEGRA Plus programovatelné funkce kontroléru jsou dostupné v podmenu NASTAVENÍ (▶STRUKTURA ▶HARDWARE ▶EXPANDÉRY ▶NASTAVENÍ). Po vstupu do podmenu se zobrazí seznam zařízení. Pomocí kláves  $\blacktriangledown$  a  $\blacktriangle$  najděte název kontroléru a stiskněte klávesu # pro vstup do seznamu funkcí. Pro naprogramování názvu kontroléru, použijte podmenu NÁZVY (▶STRUKTURA ▶HARDWARE EXPANDÉRY NÁZVY).
	- VERSA Většinu z parametrů kontroléru můžete naprogramovat v podmenu 2. NASTAVENÍ (▶2. HARDWARE ▶1. KLÁV. & EXP. ▶2. NASTAVENÍ). Po vstupu do podmenu se zobrazí seznam zařízení. Pomocí kláves ▼ a ▲ najděte název kontroléru a stiskněte klávesu **#** pro spuštění programování "krok po kroku". Funkce pro spuštění synchronizace a vstupu / ukončení testovacího režimu jsou dostupné v podmenu 3. BEZDRÁT.MOD (▶2. HARDWARE ▶1. KLÁV. & EXP. ▶3. BEZDRÁT.MOD.).
- programu DLOADX:
	- INTEGRA / INTEGRA Plus v okně "Struktura", záložka "Hardware", po kliknutí na název kontroléru v seznamu zařízení (Obr. 3);
	- VERSA v okně "Versa Struktura", záložka "Hardware", po kliknutí na název kontroléru.

# <span id="page-5-1"></span>**5.1 Parametry, volby a funkce**

**Jméno** – název zařízení (až 16 znaků).

- **Tamper signalizován v bloku** blok, ve kterém bude signalizován tamper poplach v případě tamperu modulu.
- **Bez auto-odpojení po třech tamperech modulu** je možné omezit funkci limitující počet tamper poplachů z expandéru na 3 (tato funkce zabraňuje, aby byly stejné po sobě jdoucí události uloženy do historie událostí).
- **Perioda komunikace** komunikace s bezdrátovými zařízeními se provádí ve stanovených intervalech. Kontrolér potom sbírá informace o stavu bezdrátových zařízeních a pokud je zapotřebí, zasílá příkazy zařízením, např. přepnutí detektoru do aktivního /pasivního stavu, spouštění/vypínání testovacího režimu a změnu konfigurace zařízení. Perioda komunikace může být 12, 24 nebo 36 sekund. S méně častou komunikací mezi kontrolérem a bezdrátovými zařízeními může pracovat více bezdrátových zařízení v dosahu dalšího kontroléru (12 sekund – až 150 zařízení, 24 sekund – až 300 zařízení, 36 sekund – až 450 zařízení). Mimo tuto periodu komunikace se posílají do základnové stanice informace o tamperech zařízení a narušení detektorů v aktivním stavu. Perioda komunikace má vliv na spotřebu energie bezdrátového zařízení. Méně častá komunikace mezi kontrolérem a bezdrátovým zařízením má za následek menší spotřebu energie a delší životnost baterií.
- <span id="page-5-2"></span>
- *V případě detektoru AMD-103, neprobíhá žádný přenos během pravidelné periody komunikace.*

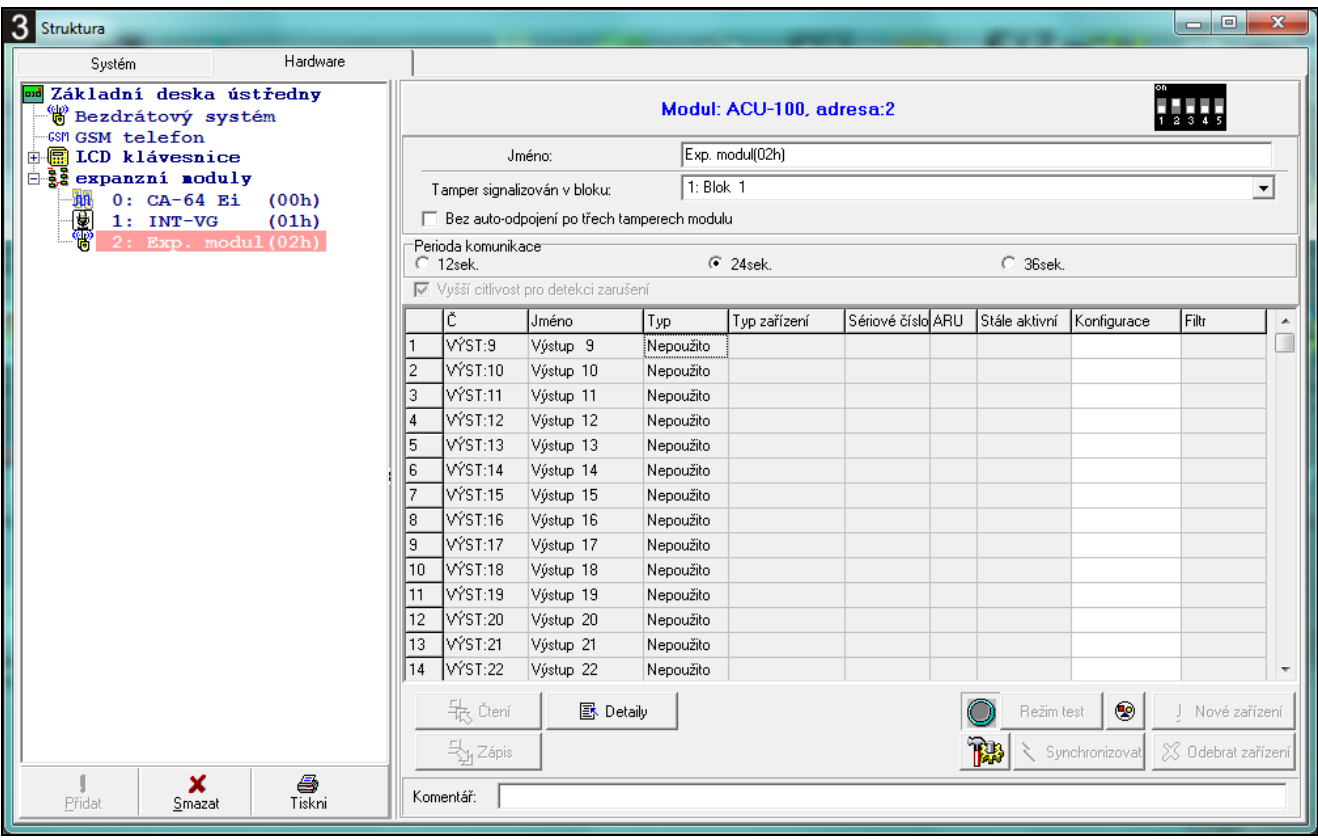

- **Vyšší citlivost pro detekci rušení** pokud je tato volba zapnutá, citlivost pro detekci rušení radiového signálu je zvýšena.
- **Synchronizovat** tato funkce spouští proceduru synchronizace, tj. kontroluje, zda jsou v dosahu další bezdrátová zařízení, a pokud ano, sjednotí periodu komunikace s těmito zařízeními Synchronizace se spustí automaticky po procesu přidání/odebrání zařízení.

**Testovací režim** – v ABAX systému může být spuštěn testovací režim, ve kterém:

- je zapnut LED indikátor v bezdrátových zařízeních (LEDky jsou vypnuty během normální činnosti) – informace poskytnuté pomocí Led závisí na typu zařízení;
- je blokována signalizace v sirénách.

Testovací režim se spustí/ukončí během periody, což má za následek zpoždění, jehož délka závisí na nastavené periodě komunikace. Testovací režim se ukončí automaticky po 30 minutách:

- spuštění testovacího režimu z programu DLOADX (30-minutová perioda se spustí od okamžiku ukončení nastavení kontroléru),
- ukončením servisního režimu v ústředně.
- <span id="page-6-1"></span>*Podle požadavku normy EN50131, je úroveň rádiového signálu zaslaného*   $\boldsymbol{i}$ *bezdrátovým zařízením snížena během testovacího režimu.*

*Pro detektor AMD-103 není možné na dálku spustit testovací režim.*

# <span id="page-6-0"></span>**6. Bezdrátová zařízení podporována kontrolérem**

## **Detektory**

- AFD-100 bezdrátový záplavový detektor.
- AGD-100 bezdrátový detektor tříštění skla.
- AMD-100 bezdrátový magnetický kontakt.
- AMD-101 dvoukanálový bezdrátový magnetický kontakt.
- AMD-102 bezdrátový magnetický kontakt se vstupem pro detektor rolet.
- AMD-103 bezdrátový magnetický kontakt.
- APD-100 bezdrátový PIR detektor.
- APMD-150 bezdrátový duální detektor.
- ARD-100 bezdrátový detektor přemístění.
- ASD-110 bezdrátový detektor kouře a teploty.
- ATD-100 bezdrátový teplotní detektor [podporovaný, pokud kontrolér spolupracuje s ústřednou INTEGRA nebo INTEGRA Plus].
- AVD-100 bezdrátový detektor vibrací a magnetický kontakt.

#### **Sirény**

- ASP-105 bezdrátově spouštěná venkovní siréna.
- ASP-205 bezdrátová vnitřní siréna.

#### **Ostatní**

- ACX-200 bezdrátový expandér drátových zón / výstupů.
- ACX-201 bezdrátový expandér drátových zón / výstupů se zdrojem napájení.
- ARF-100 tester úrovně signálu.
- <span id="page-7-2"></span>• ARU-100 – opakovač bezdrátového signálu [podporováno, pokud je základnová stanice připojena k zabezpečovací ústředně INTEGRA nebo INTEGRA Plus].
- <span id="page-7-0"></span>• ASW-100 E / ASW-100 F – 230 V AC bezdrátová zásuvka.

# **7. Instalace bezdrátových zařízení**

Poté co ústředna identifikovala kontrolér, můžete začít instalaci zařízení bezdrátového systému ABAX. Před instalací bezdrátových zařízení zkontrolujte úroveň bezdrátového signálu přijímaného zařízením z kontroléru a kontrolérem ze zařízení. Tester ARF-100 je užitečný nástroj pro kontrolu úrovně signálu. Úroveň signálu přijatá ze zařízení/kontroléru nesmí být nižší než 40%. Pokud je signál nižší na zvolné pozici, vyberte jiné umístění pro zařízení. Někdy postačí přemístit zařízení o deset, dvacet centimetrů, aby bylo dosaženo patřičného zvýšení intenzity signálu. Po dosažení optimálních úrovní intenzit signálů od všech zařízení, lze přistoupit ke konečné montáži.

Bezdrátová zařízení musí být zaregistrovaná do zabezpečovacího systému, To lze provést pomocí LCD klávesnice nebo programu DLOADX. Kontrolér podporuje až 48 bezdrátových zařízení, ale některá zařízení zabírají více než jednu pozici v seznamu. Například, po přidání expandéru ACX-200 do systému (bezdrátové rozšíření o vstupy/výstupy), který zabírá 4 pozice v seznamu zařízení, bude kontrolér stále schopný obsluhovat 44 dalších bezdrátových zařízení. Počet pozic v seznamu je stejný jako počet zón a také výstupy, které budou zabrány kontrolérem v systému.

 $\boldsymbol{i}$ 

*Data související s bezdrátovými zařízeními jsou uložena v kontroléru. Pokud kontrolér se zaregistrovanými bezdrátovými zařízeními je připojen k ústředně, bezdrátová zařízení budou automaticky přiřazena systémovým zónám/výstupům během procedury načítání.*

# <span id="page-7-1"></span>**7.1 Spolupráce s ústřednami INTEGRA / INTEGRA Plus**

Počet podporovaných bezdrátových zařízení závisí na typu ústředny.

#### SATEL ACU-250 7

Při přidávání a odstraňování bezdrátových zařízení nezapomeňte, že identifikační funkce zóny a výstupy skupinou po 8. Již po přidání jednoho bezdrátového zařízení, které zabírá 1 zónu, si ústředna zarezervuje 8 zón v systému pro bezdrátová zařízení. LCD klávesnice umožňuje zvolit zónu, které bude dané zařízení přiřazeno. Dodržujte návaznost, tj. nenechávejte volné pozice v seznamu, které by poté snižovali počet dostupných zón v systému. Nezapomeňte zachovat návaznost také při odstraňování bezdrátových zařízení. Například, pokud zařízení zaregistrovaná v základnové stanici zabírají 9 pozic v seznamu, poté bude v systému rezervováno 16 zón (2x8). Po odebrání zařízení, které je na pozici 7, bude stále rezervováno 16 zón (2x8) v systému pro bezdrátová zařízení, ačkoliv je aktuálně obsazenou pouze 8 pozic v seznamu bezdrátových zařízení (viz. Tabulka 2). V takovém případě je doporučeno odebrat poslední bezdrátové zařízení ze seznamu a znovu ho přidat do systému tak, aby zaplnil volnou pozici v seznamu zařízení a snížil počet zón rezervovaných pro bezdrátová zařízení.

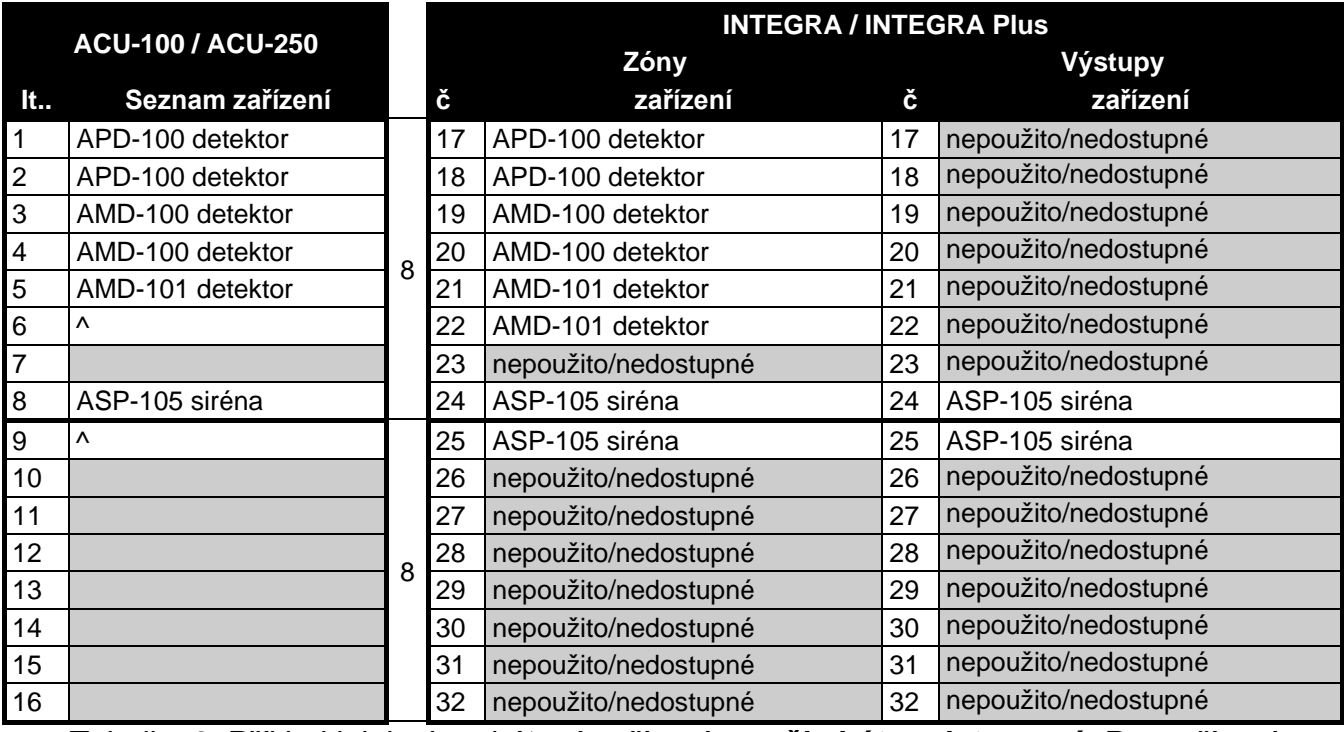

Tabulka 2. Příklad jak by bezdrátová zařízení **neměla být registrovaná**. Pro zařízení zabírající 8 pozic musí systém rezervovat 16 zón a 16 výstupů, stejně tak jako 2 adresy.

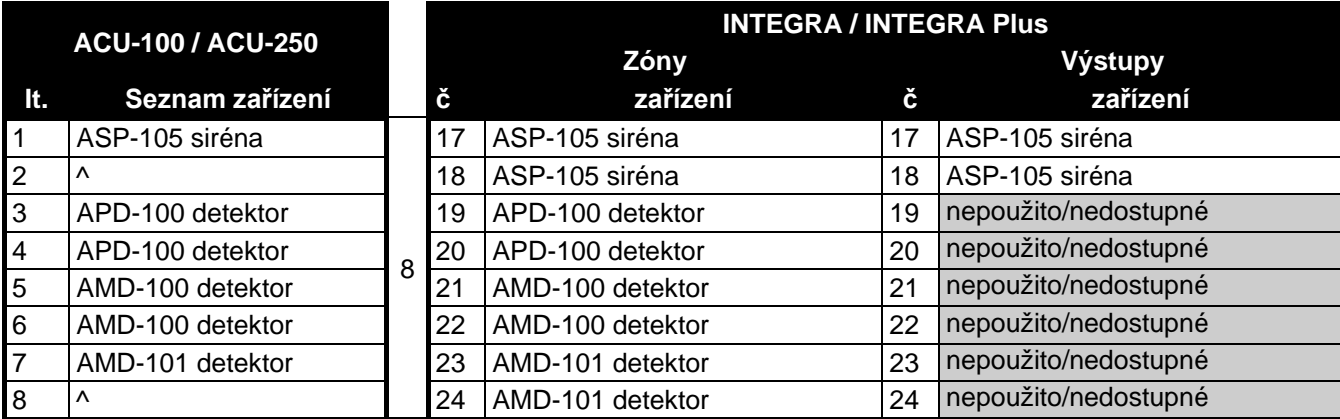

Tabulka 3. Příklad správného zaregistrování bezdrátových zařízení (pro porovnání s obr. 4). Pro 8 zařízení systém rezervuje 8 zón a 8 výstupů, stejně tako jako 1 adresu.

V případě zařízení, která navíc kromě zón zabírá také výstupy, je doporučeno je přidávat do systému jako první. To Vám umožňuje udržovat posloupnost použitých a nepoužitých zón, stejně tak jako výstupů. Tabulka 2 ukazuje situaci, kdy výstup 1 sirény nejdřív zabírá pozici 8 a výstup 2 zabírá pozici 9. To má za následek, že bude rezervováno 16 výstupů pro bezdrátová zařízení v systému, ačkoliv jsou použity jenom 2 výstupy (8 výstupů v první skupině a 8 výstupů v druhé skupině).

V některých případech se nelze vyhnout volným pozicím v seznamu zón/výstupů. To platí pro situace, kdy počet zón/výstupů, které jsou použity zařízením, není násobkem 8.

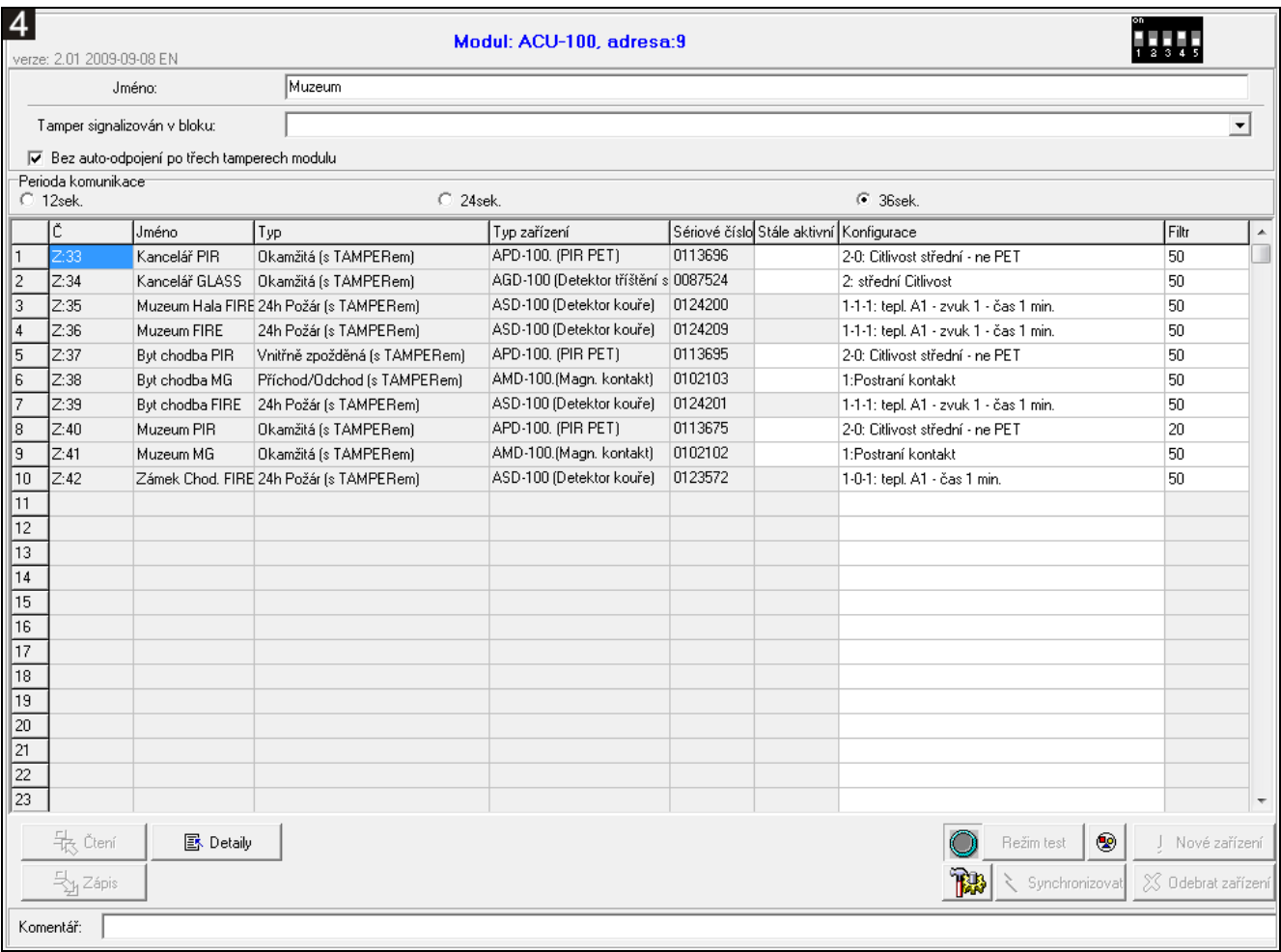

Pro každou skupinu 8 zón/výstupů je rezervovaná jedna adresa na expandérové sběrnici. Kontrolér může zabrat až 6 adres podle počtu skupin. To musí být bráno v úvahu při návrhu systému a odpovídající počet volných adres musí být ponechán pro kontrolér. Pokud při přidávání nového zažízení do systému se ukáže, že je potřeba další adresa, která je obsazena jiným zařízením, nebude možné úspěšně dokončit proceduru identifikace. Bude zapotřebí změnit adresu zařízení připojených na sběrnici.

#### <span id="page-9-0"></span>**7.1.1 Přidávání nových bezdrátových zařízení**

*Pro některá bezdrátová zařízení, můžete zvolit, jestli bude zařízení obsazovat jednu nebo dvě pozice (kanály) v seznamu zařízení. V závislosti na typu zařízení, pokud je zvolena jedna pozice:*

- − *AMD-102 – pouze přídavný vstup (vypínač rolet a NC) bude podporován;*
- − *ATD-100 – lze nastavit pouze jednu teplotní mez;*
- − *AVD-100 – bude podporován pouze vibrační detektor.*

## **Program DLOADX**

Bezdrátová zařízení lze přidávat v okně "Struktura", záložka "Hardware", po kliknutí na název kontroléru v seznamu zařízení. Před provedením jakýchkoliv změn stiskněte tlačítko "Čtení", a po provedení změn – tlačítko "Zápis" (data související s bezdrátovými zařízeními nejsou

načtena a uložena automaticky po stisku tlačítka  $\left|\frac{\mathbf{v}}{\mathbf{v}}\right|$  v programu DLOADX v hlavním menu).

- 1. Klikněte na tlačítko "Nové zařízení". Otevře se okno "Nové zařízení".
- 2. Do odpovídajícího políčka zadejte 7mi místné sériové číslo zařízení, které chcete přidat. Sériové číslo lze nalézt na elektronické desce nebo na krytu. Každý ARF-100 teste signálu má sériové číslo 0000500.
- 3. V závislosti na tom, které zařízení je přidáváno do systému:
	- − zapněte napájení ACX-200 nebo ACX-201 expanzního modulu,
	- − zapněte ARF-100 tester,
	- − vložte ASW-100 E / ASW-100 F bezdrátový kontrolér do zásuvky 230 V AC,
	- − narušte (otevřete) tamper v krytu ostatních zařízení.

Pokud je zadáno nesprávné sériové číslo, bude to signalizováno odpovídající zprávou. V takovém případě, vložte správné sériové číslo a opakujte výše zmíněný postup.

- 4. Zpráva potvrdí, že bylo přidáno nové bezdrátové zařízení. Bude přiřazeno první volné zóně z rozsahu rezervovaného kontrolérem. Objeví se navržené jméno zóny (název je editovatelný). Název se také přiřadí výstupu, pokud má být zařízení přiřazeno i výstupu. U některých zařízení lze také vybrat, jestli má zařízení zabírat jednu nebo dvě pozice v seznamu zařízení.
- 5. Klikněte na tlačítko "OK" pro dokončení procedury přidávání nových bezdrátových zařízení. Můžete zrušit proceduru přidávání stisknutím tlačítka "Zrušit". Také můžete stisknout tlačítko "Další" pro okamžité přidávání dalšího bezdrátového zařízení.

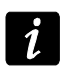

*Po přidání nových bezdrátových zařízení spusťte funkci načítání expanzních modulů.*

#### **LCD klávesnice**

V servisním režimu lze přidávat bezdrátová zařízení, pomocí funkce NOVÉ ZAŘÍZENÍ (▶ STRUKTURA ▶ HARDWARE ▶ EXPANDÉRY ▶ NASTAVENÍ ▶ *jméno kontroléru* ▶ NOVÉ ZAŘÍZENÍ).

- 1. Spusťte funkci NOVÉ ZAŘÍZENÍ.
- 2. Zadejte 7mi místné sériové číslo zařízení, které chcete přidat a stiskněte #. Sériové číslo lze nalézt na elektronické desce nebo na krytu. Každý ARF-100 tester signálu má sériové číslo 0000500. Pokud je již zařízení se sériovým číslem zaregistrováno, klávesnice nebude pokračovat k dalšímu kroku procedury.
- 3. Když se zobrazí hláška "Narušte tamper kontakt":
	- − zapněte napájení ACX-200 nebo ACX-201 expanzního modulu,
	- − zapněte ARF-100 tester,
	- − vložte ASW-100 E / ASW-100 F bezdrátový kontrolér do zásuvky 230 V AC,
	- − narušte (otevřete) tamper v krytu ostatních zařízení.

Pokud sériové číslo zařízení, které přidáváte, není shodné se zadaným, budete o tom informováni vhodnou zprávou. Pokud toto nastane, stiskněte klávesu  $\frac{1}{\ast}$  a poté začněte s procedurou přidávání nových bezdrátových zařízení znovu.

4. Zobrazí se jméno a sériové číslo nového zařízení. Stiskněte 1 pro pokračování k dalšímu kroku procedury. (stiskněte jakoukoliv jinou klávesu pro přerušení procedury přidávání).

- 5. Pokud některé zařízení bude zabírat jednu nebo dvě pozice (kanály), zobrazí se informační zpráva. Stiskněte klávesu 1 pro jeden kanál nebo klávesu 2 pro dva kanály.
- 6. Zobrazí se seznam zón, ke kterým může být zařízení přiřazeno. Pomocí kláves  $\blacktriangledown$  a  $\blacktriangle$ jednu z voleb a stiskněte klávesu  $#$  (pro ukončení procedury přidávání nových zařízení stiskněte klávesu  $\clubsuit$ ). Pokud zařízení zabírá více než jednu pozici v seznamu zařízení, další zóny, následující po té vybrané, budou automaticky přiřazeny danému zařízení.
- 7. Zobrazí se zpráva, která Vás bude informovat o tom, že se spustila funkce načítání expandérů.
- 8. Po identifikaci zařízení se na klávesnici zobrazí navržené jméno zóny, které je přiřazeno zařízení. Název můžete změnit. Název se také přiřadí výstupu, pokud má být zařízení přiřazeno i výstupu. Stiskněte klávesu  $#$  pro uložení nového názvu. Stiskněte klávesu  $#$ pro ukončení zadávání nového názvu (zóna bude mít poté název skládající se z názvu a sériového čísla zařízení). Pokud zařízení zabírá více než jednu zónu, procedura se bude opakovat pro každou zónu.

## <span id="page-11-0"></span>**7.1.2 Smazání bezdrátových zařízení**

#### **Program DLOADX**

Bezdrátová zařízení lze mazat v okně "Struktura", záložka "Hardware", po kliknutí na název kontroléru v seznamu zařízení.

- 1. V seznamu zařízení klikněte na bezdrátové zařízení, které má být smazáno (pokud zařízení zabírá několik pozic v seznamu, můžete kliknout na kteroukoliv z nich).
- 2. Stiskněte tlačítko "Smazat zařízení". Otevře se okno "Potvrdit".
- 3. Stiskněte tlačítko "Ano". Zařízení bude smazáno.

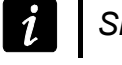

*Smazáním bezdrátového zařízení se spustí procedura načítání expanzních modulů.*

## **LCD klávesnice**

V servisním režimu lze mazat bezdrátová zařízení, pomocí funkce SMAZAT ZAŘÍZENÍ (STRUKTURAHARDWARE EXPANDÉRY NASTAVENÍ*název kontroléru* SMAZAT ZAŘÍZENÍ).

- 1. Spusťte funkci SMAZAT ZAŘÍZENÍ.
- 2. Pomocí kláves ▼ a ▲vyberte zařízení ze seznamu zařízení, které má být smazáno, a potvrďte klávesou  $\#$ .
- 3. Stiskněte klávesu 1 pro potvrzení smazání zařízení (stisknutí jiné klávesy Vás vrátí zpět na seznam bezdrátových zařízení).
- 4. Zařízení bude smazáno. Zobrazí se zpráva, která Vás bude informovat o tom, že se spustila funkce načítání expandérů.
- 5. Po identifikaci zařízení se dojde k návratu do seznamu bezdrátových zařízení.

# <span id="page-11-1"></span>**7.2 Spolupráce s ústřednami VERSA**

Ústředna VERSA může podporovat až 30 bezdrátových zařízení. Pro informace o činnosti systémového kontroléru ABAX s ústřednami VERSA, stejně tak jako přidávání a mazání bezdrátových zařízení, se řiďte podle instalačního manuálu k ústředně VERSA.

# <span id="page-12-0"></span>**8. Programování bezdrátových zařízení**

## <span id="page-12-1"></span>**8.1 Parametry a volby**

**Filtr** – dovoluje nastavit počet neúspěšných dotazů na bezdrátové zařízení, po kterém dojde k nahlášení události "ztráta komunikace". Lze nastavit hodnoty v rozsahu 0 až 50. Vložením hodnoty 0 tuto funkci kontroly přítomnosti zařízení v systému zrušíte.

<span id="page-12-2"></span>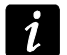

*V případě magnetického kontaktu AMD-103, je ztráta komunikace řešena jiným způsobem, než u ostatních zařízení ABAX. Pokud je nastavena hodnota filtru vyšší než nula, pak bude ztráta komunikace s magnetickým kontaktem nahlášena, pokud během hodiny prvek nepošle žádnou zprávu.*

- <span id="page-12-3"></span>**ARU** – parametr dostupný pro bezdrátová zařízení, pokud je přiřazen v základnové stanici opakovač bezdrátového signálu ARU-100. Umožňuje Vám zvolit, zda bude příslušné zařízení komunikovat se základnovou stanicí napřímo nebo přes opakovač ARU-100 (do základnové stanice lze přihlásit několik opakovačů ARU-100). Popis programování je popsán v odstavci PROGRAMOVÁNÍ K ÚSTŘEDNÁM INTEGRA/INTEGRA PLUS (str.13).
- **Stále aktivní** tato volba dostupná pouze v programu DLOADX, umožňuje přepnutí detektorů do stále aktivního stavu (viz. BEZDRÁTOVÉ DETEKTORY str. [14\)](#page-15-4).

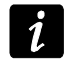

*Volba STÁLE AKTIVNÍ musí být zapnutá pro bezdrátové detektory s přiřazenou zónou 24-hodin a pro detektor AMD-103.*

**Konfigurace** – některá bezdrátová zařízení umožňují dodatečnou změnu nastavení konfiguračních parametrů dostupná přes radiový přenos (v hranatých závorkách je zobrazena informace o zóně, které mohou být nastaveny dodatečné parametry, pokud zařízení zabírá více jak jednu zónu):

**AGD-100** – bezdrátový detektor tříštění skla. Lze nastavovat citlivost.

- **AMD-100** / **AMD-101** bezdrátový magnetický kontakt. Lze nastavit, který jazýčkový kontakt má být aktivní.
- **AMD-102** bezdrátový magnetický kontakt se vstupem pro detektor rolet. Lze programovat následující:
	- − aktivní jazýčkový přepínač [první zóna];
	- − počet pulzů, po který bude spuštěn poplach zónou rolet [druhá zóna];
	- − doba, během které musí nastat daný počet pulzů ze zóny rolety pro spuštění poplachu [druhá zóna].

**APMD-150** – bezdrátový duální pohybový detektor. Lze nastavit následující:

- − citlivost IR detekce;
- − citlivost MW detekce;
- − způsob činnosti v testovacím režimu.

**APD-100** – bezdrátový PIR detektor. Lze nastavit následující:

- − citlivost,
- − volba PET imunity do 15 kg.
- **ARD-100** bezdrátový detektor přemístění. Lze nastavit citlivost.

**ATD-100** – bezdrátový detektor teploty. Pro obě pozice detektoru lze nastavit parametry mezí (lze nastavit dva rozdílné prahy):

- − typ meze: vysoká (pokud se zvýší teplota nad nastavenou mez, spustí se poplach) nebo nízká (pokud se sníží teplota pod nastavenou mez, spustí se poplach);
- − teplota;

− tolerance.

**AVD-100** – bezdrátový vibrační detektor a magnetický kontakt. Lze nastavit následující parametry:

- − aktivní jazýčkový přepínač [první zóna];
- − citlivost vibračního detektoru (registrace jediné vibrace spustí poplach) [druhá zóna];
- − počet pulzů, které po zaregistrování vibrace vibračním detektorem spustí poplach (pulzy nemusí splňovat podmínku citlivosti) [druhá zóna].

 $\boldsymbol{j}$ 

*Pracovní parametry vibračního detektoru jsou nezávisle analyzovány. Detektor může spustit poplach po zaregistrování jedné silné vibrace způsobené silným nárazem, stejně tak jako po zaregistrování několika slabých otřesů.*

**ASP-105** – bezdrátově spouštěná venkovní siréna. Lze nastavit následující parametry:

- − typ akustické signalizace;
- − maximální dobu trvání akustické signalizace.

**ASP-205** – bezdrátová vnitřní siréna. Signalizační parametry mohou být nastaveny pro obě obsazené pozice sirénou (to umožňuje nastavit dva rozdílné signalizační typy):

- − maximální doba signalizace;
- − typ akustické signalizace;
- − volba optické signalizace.

**ASW-100 E** / **ASW-100 F** – 230 V AC bezdrátový kontrolér. Lze nastavit pracovní režim.

## <span id="page-13-0"></span>**8.2 Programování v systému INTEGRA / INTEGRA Plus**

#### <span id="page-13-1"></span>**8.2.1 Program DLOADX**

Bezdrátová zařízení lze nastavit v okně "Struktura", záložka "Hardware", po kliknutí na název kontroléru v seznamu zařízení (Obr. 3). Před provedením jakýchkoliv změn, stiskněte tlačítko "Čtení", a po provedení změn – na tlačítko "Zápis" (data související s bezdrátovými

zařízeními nejsou čtena a uložena automaticky po stisku tlačítka  $\|\cdot\|$  v programu DLOADX

v hlavním menu).

#### <span id="page-13-2"></span>**ARU**

We sloupci "ARU":

- − ponechte jej prázdný, pokud mám bezdrátové zařízení komunikovat se základnovou stanicí napřímo;
- − vložte číslo řádku ve výpisu zařízení, na kterém je přihlášen opakovač ARU-100, pokud má zařízení komunikovat se základnovou stanicí přes opakovač (opakovač ARU-100 zabírá dvě pozice ve výpisu bezdrátových zařízení – vložte první číslo z těchto dvou).

#### **Konfigurace**

Níže je popsáno, jak by měli být další parametry a volby nastaveny ve sloupci "Konfigurace".

**AGD-100** – vložte číslici od 1 do 3 pro nastavení citlivosti (1 – malá, 2 – střední, 3 - vysoká).

**AMD-100** / **AMD-101** – vložte číslici 0 (spodní jazýčkový přepínač) nebo 1 (boční jazýčkový přepínač) pro určení aktivního jazýčkového kontaktu.

**AMD-102** – pro magnetické kontakty zadejte číslici 0 (spodní jazýčkový přepínač) nebo 1 (boční jazýčkový přepínač) pro určení aktivního jazýčkového kontaktu. Pro vstup detektoru rolet, zadejte 2 číslice:

- 1. číslice počet pulzů: od 1 do 8.
- 2. číslice trvání pulzu: 0 (30 sekund), 1 (120 sekund), 2 (240 sekund) nebo 3 (neomezené trvání).
- **APMD-150** zadejte 3 číslice:
	- 1. číslice citlivost PIR: od 1 do 4 (1 minimum; 4 maximum).
	- 2. číslice citlivost mikrovlny: od 1 do 8 (1 minimum; 8 maximum).
	- 3. číslice způsob činnosti v testovacím režimu: 0 (poplach spuštěn po detekci pohybu oběma detektory), 1 (poplach spuštěn po detekci PIR) nebo 2 (poplach spuštěn po detekci mikrovlny).
- **APD-100** zadejte 2 číslice:
	- 1. číslice citlivost: 1 (nízká), 2 (střední) nebo 3 (vysoká),
	- 2. číslice volba PET imunity: 0 (vypnuto) nebo 1 (zapnuto).
- **ARD-100** zadejte číslo v rozsahu od 1 do 16 pro určení citlivosti (1 minimální; 16 maximální).

**ATD-100** – pro každou pozici obsazenou detektorem zadejte:

- − písmeno H (práh vysoké teploty) nebo L (práh nízké teploty);
- − číselná hodnota odpovídající teplotám v rozsahu od -30°C do +70°C (až s 0.5°C přesností),
- − číselná hodnota odpovídající toleranci v rozsahu od 0.5°C do 10°C (až s 0.5°C přesností).
- **AVD-100** pro magnetický kontakt zadejte číslici 0 (spodní jazýčkový kontakt) nebo 1 (boční jazýčkový kontakt) pro určení, který z jazýčkových kontaktů je aktivní. Pro vibrační detektor zadejte číslici 2:
	- 1. číslice citlivost: od 1 do 8 (1 minimální; 8 maximální).
	- 2. číslice počet pulzů: od 0 do 7. Pro hodnotou 0 nejsou pulzy čítány.
- **ASP-105** zadejte 2 číslice:
	- 1. číslice typ akustické signalizace: od 1 do 4.
	- 2. číslice maximální doba trvání akustické signalizace: 1 (1 minuta), 2 (3 minuty), 3 (6 minut) nebo 4 (9 minut).

**ASP-205** – pro obě pozice obsazené sirénou v seznamu zadejte 3 číslice:

- 1. číslice maximální doba trvání signalizace: 1 (1 minuta), 2 (3 minuty), 3 (6 minut) nebo 4 (9 minut).
- 2. číslice typ akustické signalizace: 0 (vypnuto), 1 (zvuk 1), 2 (zvuk 2) nebo 3 (zvuk 3).
- 3. číslice optická signalizace: 0 (vypnuto) nebo 1 (zapnuto).
- **ASW-100 E** / **ASW-100 F** zadejte číslici 0 (pouze bezdrátové ovládání obvodu); 1 (bezdrátové nebo manuální ovládání obvodu) nebo 2 (bezdrátové nebo manuální ovládání obvodu, ale s možností manuálního blokování bezdrátového ovládání).

## <span id="page-14-0"></span>**8.2.2 LCD klávesnice**

Konfigurace bezdrátových zařízení se provádí v servisním režimu, pomocí funkcí POUŽÍT ARU, AKTIVNÍ REŽIM, KONFIGURACE a FILTR, které jsou dostupné v kontroléru (STRUKTURA HARDWARE EXPANDÉRY NASTAVENÍ *název kontroléru*). Po spuštění funkce, pomocí kláves  $\blacktriangledown$  a  $\blacktriangle$  vyberte zónu, které je přiřazeno bezdrátové zařízení, a stiskněte klávesu  $\#$ .

#### <span id="page-15-5"></span>**Použít ARU**

Pomocí kláves šipek  $\blacktriangledown$  a  $\blacktriangle$ , vyberte, zda bezdrátové zařízení bude komunikovat se základnovou stanicí přímo, nebo přes vybraný opakovač (dojde k zobrazení jména zóny, ke které je opakovač přiřazen).

### **Konfigurace**

Při definování dalších parametrů a voleb pomocí konfiguračních funkcí použijte klávesy šipek pro programování. Hodnoty, které lze nastavit jednotlivým parametrům bezdrátových zařízení jsou zobrazeny v sekci popisující konfiguraci zařízení pomocí programu DLOADX.

# <span id="page-15-0"></span>**8.3 Programování v systému VERSA**

## <span id="page-15-1"></span>**8.3.1 Program DLOADX**

Bezdrátová zařízení lze nakonfigurovat v okně "Versa – Struktura", záložka "Hardware", po kliknutí na název kontroléru v seznamu zařízení. Programování se provádí stejným způsobem jako u INTEGRY / INTEGRY Plus. Před provedením jakýchkoliv změn, stiskněte tlačítko "Čtení", a po provedení změn tlačítko "Zápis" (data související s bezdrátovými

zařízeními nejsou načtena automaticky po stisknutí ikony **telectu** nebo uložena automaticky

po stisknutí **v hlavním menu programu DLOADX**.

## <span id="page-15-2"></span>**8.3.2 LCD klávesnice**

Pro informace o konfiguraci bezdrátových zařízení z LCD klávesnice, postupujte podle programovacího manuálu k ústředně VERSA.

# <span id="page-15-3"></span>**9. Specifické chování bezdrátových zařízení**

Tato kapitola popisuje zvláštnosti chování jednotlivých skupin bezdrátových zařízení, které mají vliv na programování zón a výstupů, kterým jsou přiřazena bezdrátová zařízení.

## <span id="page-15-4"></span>**9.1 Bezdrátové detektory**

Bezdrátová zařízení posílají informace o narušeních, tamperech a stavu slabé baterie. Informace o narušení a tamperu je zaslaná na zóny, kterým je přiřazen detektor. Systémové zóny, kterým jsou přiřazeny detektory, mohou být nakonfigurovány jako:

- NC, NO nebo EOL na zóně bude informace o narušení detektoru;
- 2EOL/NC nebo 2EOL/NO na zóně bude informace o narušení detektoru a tamperu.

Režim činnosti bezdrátového zařízení závisí na stavu bloku, kterému je zóna s bezdrátovým zařízením přiřazena:

- **Blok vypnut** detektor pracuje v **pasivním režimu**. To je režim šetření baterie, ve kterém se komunikace s kontrolérem provádí vždy v intervalu určeným parametrem PERIODA KOMUNIKACE. Poté je zaslána informace o narušení slabé baterii. Pouze tamper detektoru je zaslán okamžitě.
- **Blok zapnut** detektor pracuje v **aktivním režimu**. Detektor zašle okamžitě všechny informace do kontroléru.

Vzhledem k tomu, že detektor se přepne z pasivního do aktivního režimu (a opačně) během periody komunikace, tak se přepnutí provede s určitým zpožděním v závislosti  $\boldsymbol{i}$ 

na zapnutí/vypnutí systému. Maximální zpoždění – podle zvolené periody komunikace – může být 12, 24 nebo 36 sekund.

<span id="page-16-1"></span>Detektory AMD-103 a bezdrátové detektory přiřazené 24-hodinovým zónám, které jsou permanentně zastřeženy, jsou v aktivním režimu po celou dobu. Také ostatní bezdrátová zařízení mohou pracovat v aktivním režimu po celou dobu, pokud je pro ně povolená volba VŽDY AKTIVNÍ (více v sekci PARAMETRY A VOLBY str. [11\)](#page-12-1).

*Podle normy EN50131-3 všechna bezdrátová ABAX zařízení musí být vždy v aktivním režimu.*

*Baterie zajišťují přibližně 3 roky činnosti detektoru, za předpokladu, že detektory jsou po určitý čas v pasivním režimu a PERIODA KOMUNIKACE je 12 sekund. Delší perioda komunikace (24 nebo 36 sekund) má za následek prodloužení životnosti baterie. Životnost baterie v detektoru, který je permanentně v aktivním režimu, je menší než životnost baterií detektoru, který je periodicky přepínán do pasivního režimu. Avšak speciální znak detektoru nebo jeho instalačního místa, pokud je počet narušení malý, přepnutí do aktivního režimu nebude mít vliv na životnost baterie.*

## <span id="page-16-0"></span>**9.2 Bezdrátové sirény**

Bezdrátové sirény zabírají 2 výstupy a 2 zóny v systému. To, jak je signalizace ovládaná výstupy, závisí na siréně:

- **ASP-105** První z výstupů, kterému je siréna přiřazena, ovládá akustickou signalizaci. Parametry akustické signalizace se programují pro danou sirénu (typ a maximální doba zvukové signalizace). Druhý výstup ovládá optickou signalizaci. Optická signalizace je zapnuta, pokud je výstup aktivní. Příkaz pro spuštění a zrušení signalizace je zaslán do sirény okamžitě.
- **ASP-205** oba dva výstupy přiřazené siréně ovládají aktivaci jak akustické, tak optické části. Pro každý výstup lze nastavit parametry zvlášť. To umožňuje aktivovat sirénu ze dvou různých podnětů. Výstupy mohou však ovládat akustickou a optickou signalizaci zvlášť nebo dva různé typy poplachů (např. vloupání a požár). **Příkaz ke spuštění signalizace se zasílá pouze v periodě komunikace.** Proto musí být doba aktivace výstupu v ústředně nastavena na dobu delší, než je perioda komunikace. Doporučuje se nastavit dobu aktivace sirény na stejnou dobu jako dobu aktivace výstupu systému.

Systémové zóny přiřazené bezdrátovým sirénám lze nastavit jako:

- NC, NO nebo EOL zóny budou informovat pouze o poruchách vztahující se k napájení;
- 2EOL/NC nebo 2EOL/NO zóny budou informovat o poruchách vztahující se k napájení a tamperu.

Nastavte příslušné typy reakcí zón přiřazených bezdrátovým sirénám pro zaslání příslušných informací:

**ASP-105** – první zóna: slabá baterie a tamper; druhá zóna: ztráta externího napájení 12 V DC a tamper.

**ASP-205** – obě zóny: slabá baterie a tamper.

Informace o tamperu je zaslána okamžitě, zatímco poruchová informace – během periody komunikace.

Tamper poplach při otevření tamper přepínače v siréně:

- **ASP-105** trvá maximální dobu akustické signalizace nastavené v siréně (typ zvuku zvolený během nastavení a optická signalizace);
- **ASP-205** trvá 3 minuty (typ zvuku 1 a optická signalizace).

*Po spuštění SERVISNÍHO REŽIMU nebo TESTOVACÍHO REŽIMU a 40 sekund o zapnutí, je signalizace na siréně zablokována, aby bylo možné provést montáž či údržbu. Otevření krytu nevyvolá žádnou hlasitou signalizaci, pouze se objeví informace o tamperu sirény (pokud je ústředna v servisu, nejsou hlášeny žádné tamper poplachy). Příkaz o blokování/odblokování signalizace po vstupu/výstupu do/z servisu se zasílá v pravidelné periodě komunikace.*

# <span id="page-17-0"></span>**9.3 Bezdrátové expandéry drátových zón a výstupů**

Bezdrátový expandér drátových zón a výstupů (ACX-200 nebo ACX-201) zabírá 4 zóny a 4 výstupy v systému. Parametry zón a výstupů expandérů ACX-200 nebo ACX-201 se nastavují stejným způsobem jako zóny a výstupy základní desky. Avšak vezměte v úvahu, že citlivost zón je jiná, než ta která je naprogramována v ústředně:

- od 20ms do 140ms odpovídají hodnotám zadaným v ústředně;
- přes 140ms zde jsou dostupné pouze některé hodnoty: 300ms, 500ms, 700ms, atd. každých 200ms (nastavená hodnota je zaokrouhlena na hodnotu podporovanou expandérem).
- $\boldsymbol{i}$

*Norma EN50131-3 vyžaduje, aby reakce zón na narušení byla do 400ms. To v případě bezdrátových expandérů zón a výstupů znamená, že hodnota vložená do citlivosti nesmí překročit 300ms (vyšší hodnota znamená nižší citlivost).*

Expandér umožňuje zasílat on-line informace o stavu zón a výstupů. Výstupy jsou rovněž ovládány v on-line režimu. Pouze nastavení parametrů zón se přenáší během periody komunikace (během jedné periody se přenese nastavení jedné zóny expandéru, tzn. pro přenesení nastavení všech 4 zón potřebujeme 4 periody).

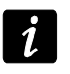

*Pokud dojde ke ztrátě komunikace s kontrolérem, všechny dříve aktivované výstupy se deaktivují po 20 periodách komunikace.*

Dále umožňuje expandér ACX-201 zasílat tyto informace:

- stav napájecích výstupů AUX1 a AUX2 informace o přetížení pokud odběr z výstupu AUX1 nebo AUX2 překročí 0,5 A.
- stav baterie informace o slabé baterii je zaslána po poklesu napětí akumulátoru pod 11V na déle než 12 minut (3 testy akumulátoru). Obnova se zašle po překročení hranice napětí nad 11V na dobu delší než 12 minut (3 testy akumulátoru).
- stav AC informace o ztrátě AC napájení dojde k odeslání po 30 sekundách od výpadku napájení. Přenos obnovy napájení dojde po stejném časovém zpoždění.

# <span id="page-17-1"></span>**9.4 230 V AC bezdrátová zásuvka**

Aktivací vstupu, ke kterému je zásuvka přihlášena, dojde k sepnutí napájení 230V AC (pokud je výstup v reverzním režimu, dojde k odpojení napájení).

V závislosti na pracovním režimu dojde k odeslání stavu stisku tlačítka (režim 0) stavu elektrického obvodu (režim 1 a 2) na zónu ústředny, ke které je zásuvka přiřazena. Stav stisku tlačítka je odeslán okamžitě. Informace o stavu elektrického obvodu je zaslán během periody komunikace. Stisk tlačítka/uzavření elektrického obvodu má za následek narušení příslušné zóny přiřazené zásuvce.

# <span id="page-17-2"></span>**10. APT-100 ovladače**

Maximální počet podporovaných ovladačů závisí na maximálním počtu uživatelů ústředny.

 $\boldsymbol{i}$ 

 $\boldsymbol{i}$ 

 $\mathbf{1}$ 

*Data související s ovladači jsou uložena v kontroléru. Po připojení kontroléru, který data obsahuje, k ústředně budou ovladače automaticky přiřazeny existujícím uživatelům.*

## <span id="page-18-0"></span>**10.1 Ovladače v systému INTEGRA / INTEGRA Plus**

Uživatelé mohou mít jeden ovladač APT-100. Pokud je k ústředně INTEGRA / INTEGRA Plus připojeno více bezdrátových systémových kontrolérů ABAX, ovladače budou podporovány všemi kontroléry. Data o ovladačích jsou automaticky uložena do všech kontrolérů.

Při připojení kontroléru k ústředně INTEGRA 128-WRL nebo k ústředně, u které již systémový ABAX kontrolér je připojen, měli byste sjednotit data související s ovladači APT-100. V servisním režimu v klávesnici je dostupná funkce KOPÍROVAT ABAX OVLADAČE (STRUKTURA HARDWARE EXPANDÉRY KOPÍROVAT ABAX OVLADAČE), která umožní kopírovat data ovladačů. V programu DLOADX, pro zápis dat ovladačů APT-100 do nového kontroléru, otevřete okno "Ovladače ABAX" a postupujte následovně:

- INTEGRA 128-WRL stiskněte tlačítko "Zapsat do všech" (tlačítko je dostupné, když je připojený ABAX kontrolér k ústředně).
- Ostatní ústředny INTEGRA / INTEGRA Plus stiskněte tlačítko "Čtení" a okamžitě po načtení dat stiskněte tlačítko "Zápis" (po načtení dat se nesmí provádět žádné změny).

Funkce jsou provedeny pomocí ovládání stavu systémových zón. Pomocí ovladače můžete ovládat až 6 zón v zabezpečovacím systému. Tyto zóny nemusí fyzicky existovat a konfigurace zóny musí být jiná než NEPOUŽITO a NÁSLEDNÝ VÝSTUP. Těmto zónám můžete nastavit jakoukoli funkci. Stisknutí tlačítka (nebo dvou současně) naruší zónu a vyvolá odpovídající reakci ústředny.

Po stisknutí kterékoliv klávesy ovladače (není nutné, aby byla použita pro ovládání systémové zóny) se zobrazí informace o stavu 3 vybraných výstupů na dostupných LED diodách ovladače. Tak můžete získat informaci o provedení funkce nebo informaci o aktuálním stavu systému. Výstupy, jejichž stav je zobrazen pomocí LED ovladače, nemusí existovat fyzicky. Servisní technik může určit až 8 výstupů v systému, které budou použity pro informování uživatelů ovladačů (ABAX POTVRZ. Funkce v klávesnici [SERVISNÍ REŽIM STRUKTURA HARDWARE EXPANDÉRY ABAX POTVRZ.] nebo v okně "Ovladače ABAX" v programu DLOADX).

Stisknutím tlačítka / kombinací tlačítek na ovladači můžete generovat událost použití ovladače.

Pro informace o přidávání / mazání ovladačů pomocí klávesnice použijte uživatelský manuál.

V programu DLOADX můžete přidávat nebo mazat ovladače v okně "Ovladače ABAX" (obr. 5). Toto okno se zobrazí po kliknutí na "Uživatelé" v hlavním menu. Před provedením jakýchkoliv změn, stiskněte tlačítko "Čtení", a po provedení změn tlačítko "Zápis" (data

související s ovladači nejsou čtena a uložena automaticky po stisku tlačítka v programu DLOADX v hlavním menu).

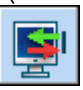

*Smazání ovladače nevymaže jeho nastavení (závislosti mezi tlačítky a zónami, potvrzovací pravidla, atd.). Když je přidán uživateli, nový ovladač bude mít stejné nastavení jako smazaný ovladač.*

*Servisní technik může smazat všechny ovladače včetně jejich nastavení pomocí funcke SMAZ.ABAX OVLADAČŮ dostupné v servisním režimu v klávesnici (STRUKTURA HARDWARE EXPANDÉRY SMAZ.ABAX OVLADAČŮ).*

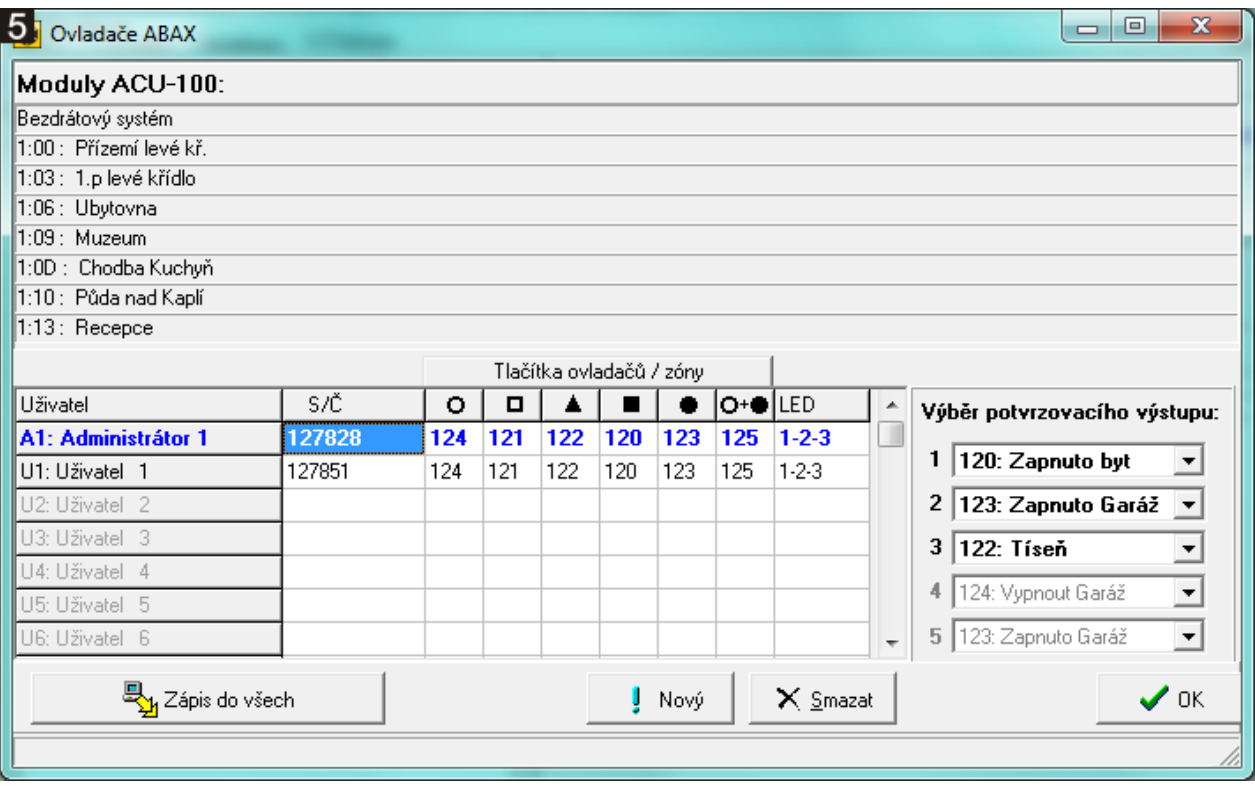

#### <span id="page-19-0"></span>**10.1.1 Přidávání ovladače APT-100 pomocí programu DLOADX**

#### **Vložení sériového čísla manuálně**

- 1. Klikněte na políčko ve sloupečku "S/N" vedle názvu uživatele, kterému chcete přiřadit ovladač.
- 2. Zadejte sériové číslo ovladače a potvrďte stisknutím VLOŽ.

#### **Čtení sériového čísla během přenosu**

- 1. Klikněte na políčko ve sloupečku "S/N" vedle názvu uživatele, kterému chcete přiřadit ovladač.
- 2. Klikněte na tlačítko "Nový". Otevře se okno "Nový".
- 3. Podle pokynů, které se objeví na obrazovce, stiskněte tlačítko ovladače.
- 4. Když se zobrazí sériové číslo v okně, stiskněte tlačítko "OK". Okno "Nový" se zavře. Sériové číslo ovladače se zobrazí ve sloupci "S/N".

#### **Přiřazení nových funkcí tlačítkům ovladače (kombinace tlačítek)**

- 1. Klikněte na políčko odpovídající tlačítku (kombinaci tlačítek), kterému chcete přiřadit novou funkci.
- 2. Zadejte číslo zóny a stiskněte ENTER pro potvrzení.
- 3. Pomocí klávesy MEZERNÍK zapnete/vypnete funkci generování události. Pokud je zobrazen symbol  $\star$  hned vedle čísla zóny, událost nebude uložena po stisknutí tlačítka / kombinace tlačítek (pokud není zobrazen žádný signál, událost bude uložena).

#### **Přiřazení výstupů LEDkám**

- 1. Klikněte na políčko ve sloupečku "LED".
- 2. Pomocí klávesnice, vložte až 3 číslice. Každá z číslic musí odpovídat číslu políčka s výstupem zvoleným pro potvrzení (na pravé straně okna) tj. může být od 1 do 8. Názvy výstupů určené těmito číslicemi se zobrazí tučně.

## <span id="page-20-0"></span>**10.1.2 Smazání ovladače APT-100 pomocí programu DLOADX**

- 1. Klikněte na políčko ve sloupečku "S/N" vedle názvu uživatele, kterému chcete smazat ovladač.
- 2. Klikněte na tlačítko "Smazat".
- 3. V okně, které se zobrazí, stiskněte tlačítko "Ano" pro potvrzení smazání ovladače. Sériové číslo zobrazené v poli ve sloupci "S/N" bude smazáno.

# <span id="page-20-1"></span>**10.2 Ovladače v systému VERSA**

Funkce, které mohou být spuštěny pomocí kláves ovladačů a informace, které mohou být zobrazeny na LEDkách, jsou popsány v manuálu k ústředně VERSA. Po přidání ovladače bude nastavení nakonfigurováno automaticky, v závislosti na plánu uživatelem. Toto nastavení může být změněno (rozdílné funkce mohou být přiřazeny tlačítkům / kombinacím tlačítek a rozdílné informace na LED).

Uživatelský manuál k ústředně VERSA popisuje postup pro přidávání a editování uživatelů pomocí klávesnice, během kterého můžete přidávat nebo mazat ovladače a programovat nastavení.

V programu DLOADX můžete přidávat a mazat ovladače v okně "Versa – Struktura", záložce "Hardware", po kliknutí na název kontroléru v seznamu zařízení, a poté v záložce "Ovladače" (obr. 6). Před provedením jakýchkoliv změn, klikněte na tlačítko "Čtení" a po provedení změn klikněte na tlačítko "Zápis" (data související s ovladači nejsou automaticky načtena po

stisknutí tlačítka **nebo** uloženy po stisknutí tlačítka v programu DLOADX

v hlavním menu).

 $\boldsymbol{l}$ 

*Smazání ovladače nevymaže jeho nastavení (závislosti mezi tlačítky a zónami, potvrzovací pravidla, atd.). Když je přidán uživateli, nový ovladač bude mít stejné nastavení jako smazaný ovladač.*

*Servisní technik může smazat všechny ovladače včetně jejich nastavení pomocí funkce SMAZ.ABAX OVLADAČŮ dostupné v servisním režimu v klávesnici (2. HARDWARE 1. KLÁV & EXP. 8. SMAZ.ABAX OVLADAČŮ).*

Přidávání nebo mazání ovladačů v programu DLOADX se provádí stejným způsobem pro ústředny INTEGRA a INTEGRA Plus. Funkce mohou být přiřazeny tlačítkům (kombinaci tlačítek) následujícím způsobem:

- 1. Klikněte na políčko odpovídající tlačítku (kombinaci tlačítek), kterému chcete přiřadit novou funkci.
- 2. Klikněte pravým tlačítkem myši. Objeví se rozbalovací menu, ve kterém vyberete novou funkci.

Za účelem určení, která informace se má zobrazovat na jednotlivých LED:

- 1. Klikněte na políčko odpovídající vybrané LED.
- 2. Klikněte pravým tlačítkem myši. Objeví se rozbalovací menu, ve kterém vyberete novou informaci.

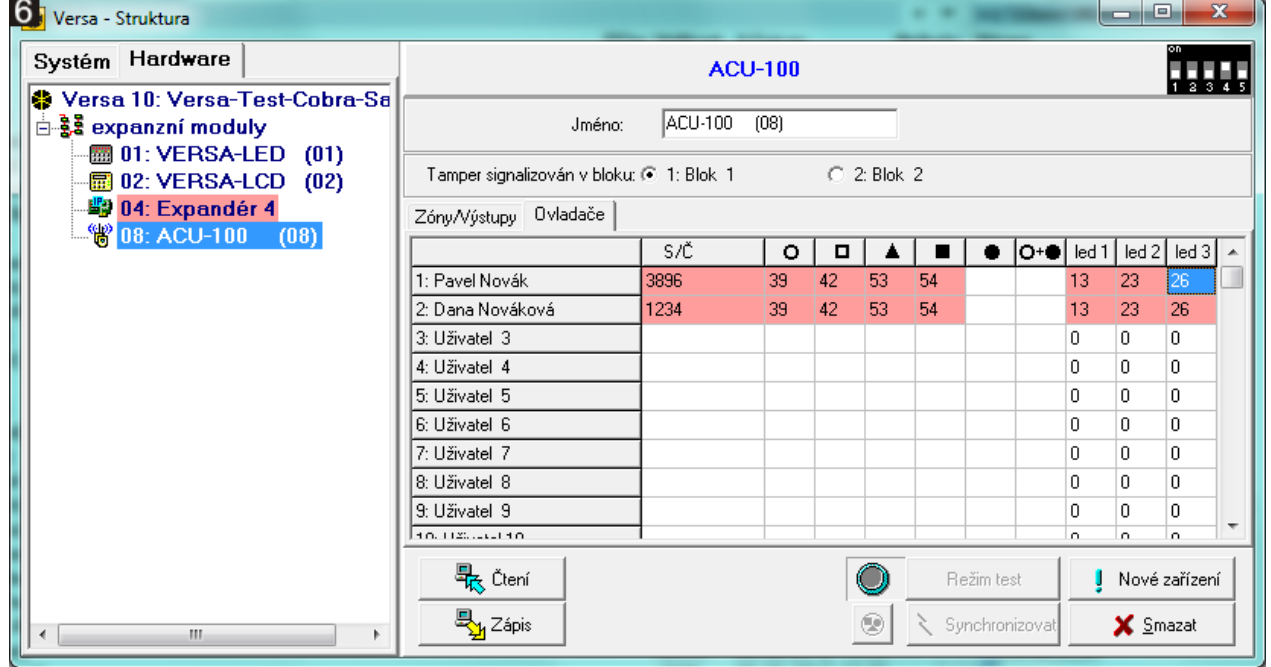

# <span id="page-21-0"></span>**11. Specifikace**

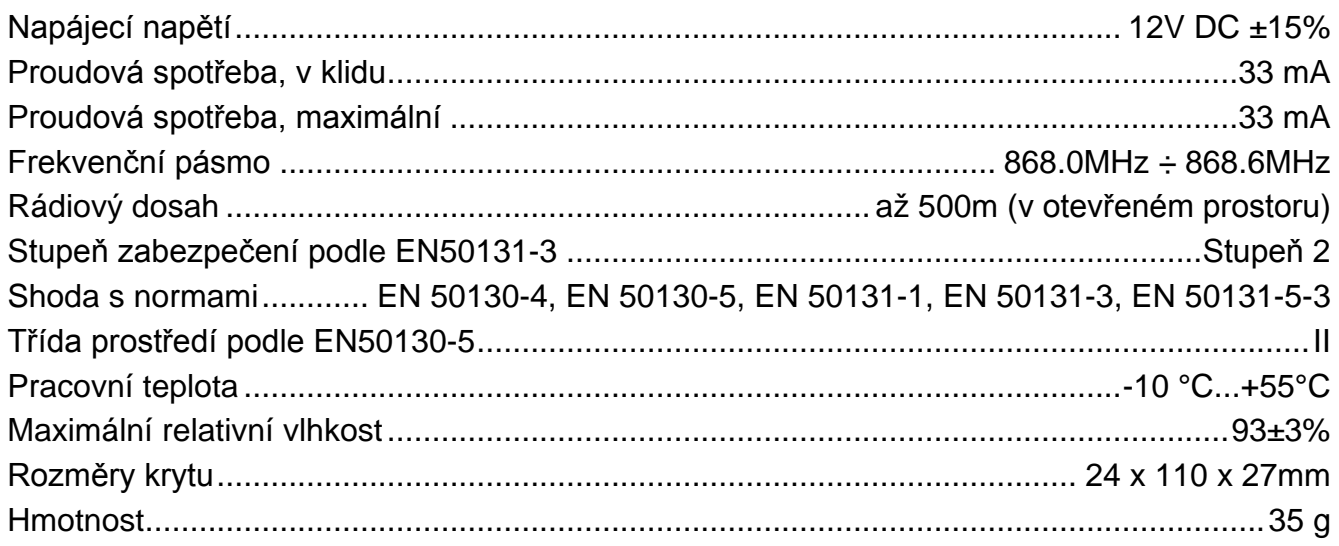

# <span id="page-21-1"></span>**12. Historie změn manuálu**

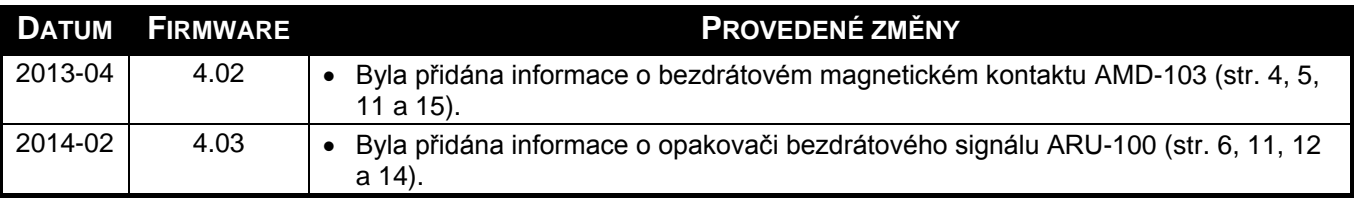

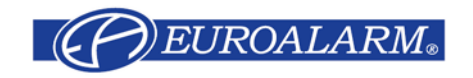

Modřanská 80, 147 00 Praha 4, ČR Tel. / Fax: 272 770 148, 272 770 149 e-mail: [euroalarm@euroalarm.cz](mailto:euroalarm@euroalarm.cz) technická pomoc: [ezs@euroalarm.cz](mailto:ezs@euroalarm.cz) www: [www.euroalarm.cz](http://www.euroalarm.cz/)